## **Настройка параметров агента**

Данные параметры настраиваются, если для объектов продажи необходимо печатать параметры агента на фискальном чеке. Параметры агента печатаются, если агент, указанный в номенклатуре услуги, как организатор, отличается от агента точки продажи.

Агент создается в разделе [«Контрагенты](http://lenta-museum.infomatika.ru/manager/kontragenty)». Для создания агента необходимо, для созданного или создаваемого юридического лица, выбрать признак агента из выпадающего списка в соответствующем поле.

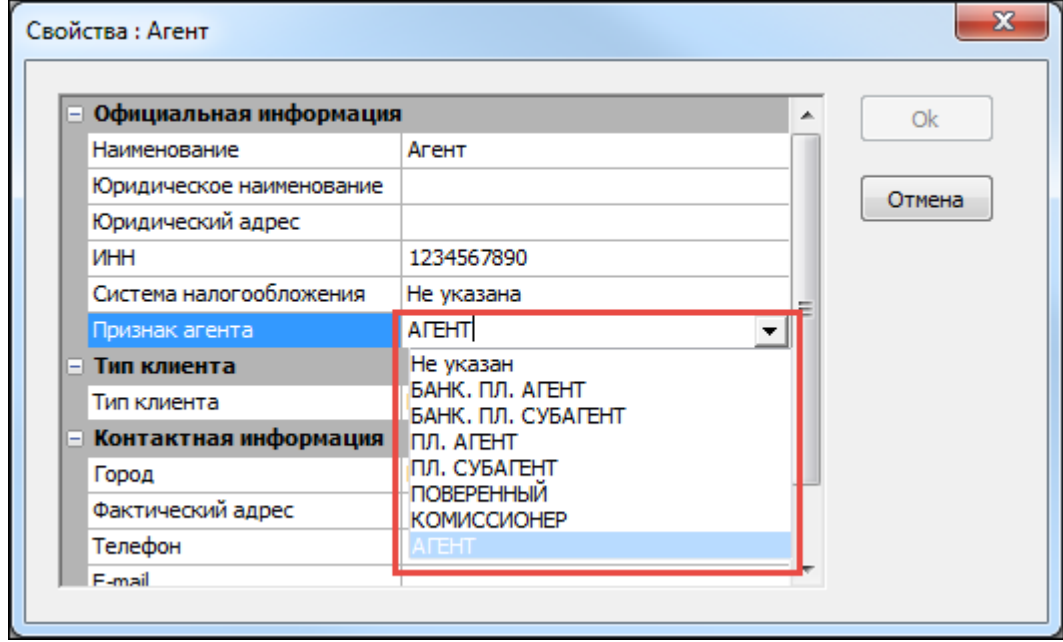

Выбор признака агента для контрагента.

Далее необходимо заполнить поля «ИНН», «Телефон», «Система налогообложения» которые будут печататься на фискальном чеке.

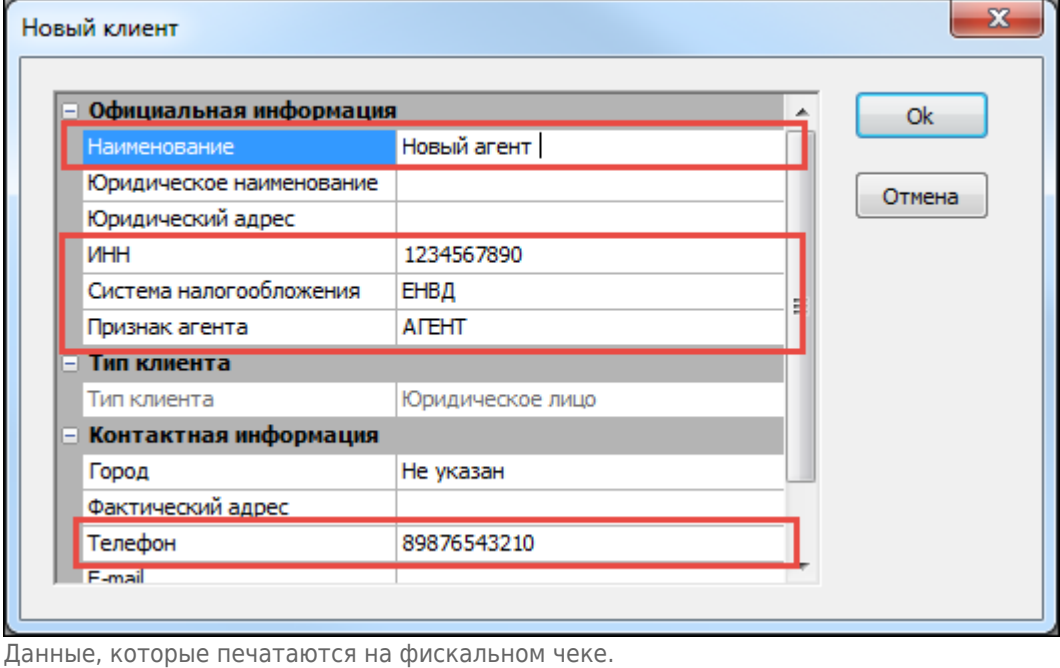

## Агента необходимо указать для точки продажи [\(рабочие места\)](http://lenta-museum.infomatika.ru/manager/rabochiye_mesta). Для этого во время создания кассы укажите нужного агента, как контрагента для создаваемой кассы.

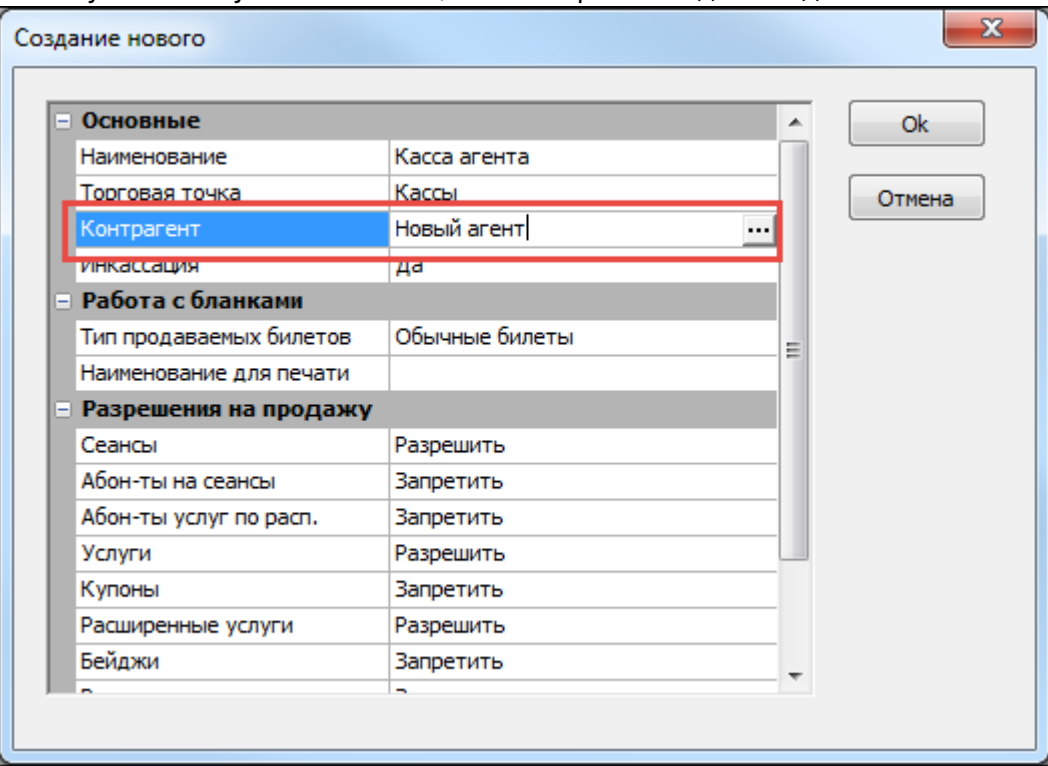

Поле выбора контрагента, для создаваемой кассы.

Чтобы задать агента для расширенной услуги, необходимо создать [номенклатуру](http://lenta-museum.infomatika.ru/manager/nomenklatura), на которую будет создана услуга, и указать агента в качестве организатора.

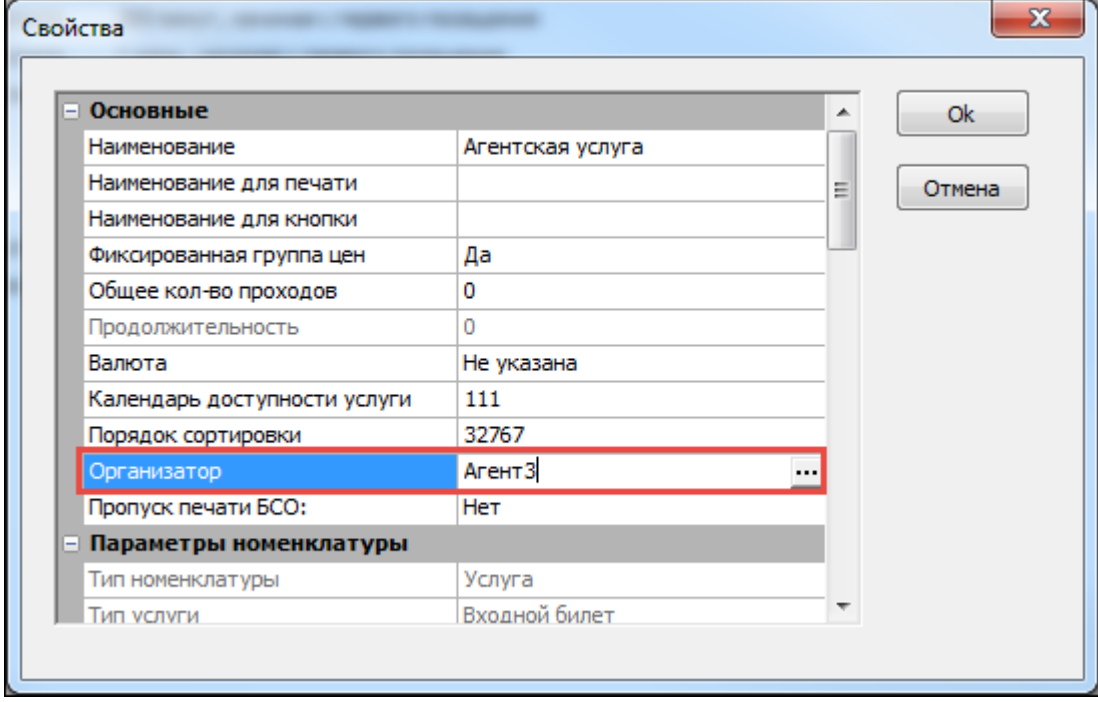

Создание номенклатуры агента для мероприятия.

Далее, необходимо заполнить все необходимые поля, и сохранить полученную услугу.

При дальнейшей продаже услуги, чей агент отличается от агента точки продажи, на чеке будут печататься параметры агента: признак агента кассы; наименование, телефон, ИНН

агента услуги.

Если агенты кассы и услуги совпадают, то признаки агента не печатаются.

From: <http://lenta-museum.infomatika.ru/>- **Лента-Музей**

Permanent link: **[http://lenta-museum.infomatika.ru/manager/nastroyka\\_parametrov\\_agenta](http://lenta-museum.infomatika.ru/manager/nastroyka_parametrov_agenta)**

Last update: **04.06.2020 10:34**

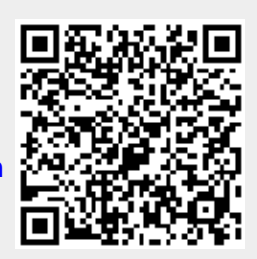